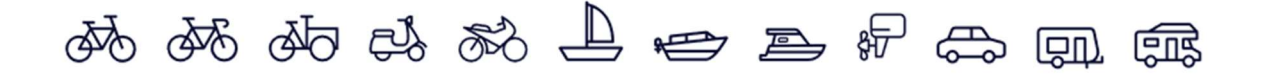

## take out or renew a subscription

Access the site from a computer: : https://portal.frisnederland.nl/

A QR code will appear on your screen, scan it through the Zeker! To open the app on your phone, choose the 3 horizontal lines at the top left

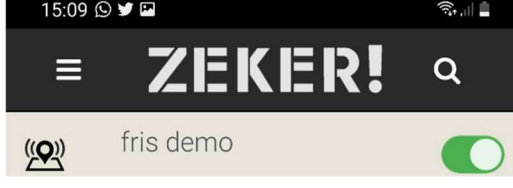

And the menu opens, then choose web portal

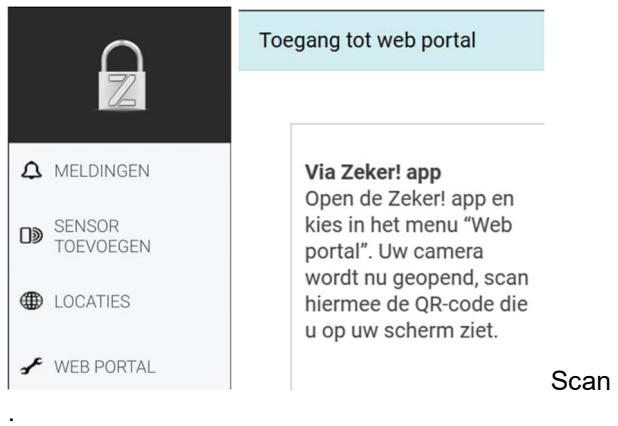

Scan the QR code on your computer screen

You will then see this menu:

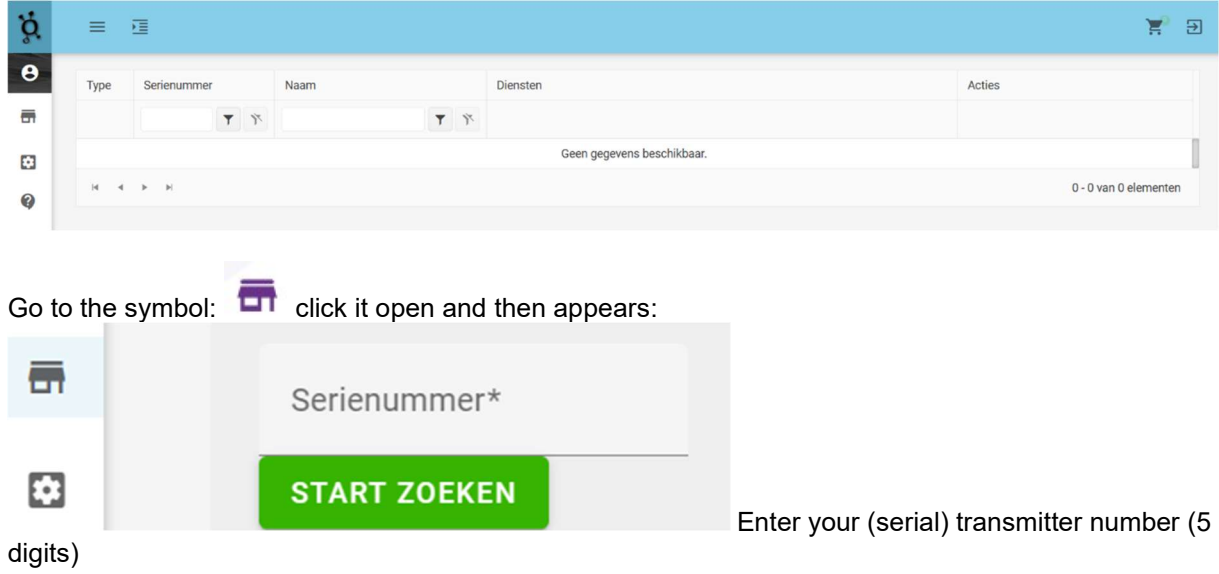

Press "start search" and the selection menu will appear, follow the steps as follows:

- Choose the desired subscription (12, 24 or 36 months) or select your current insurer. - Scroll down and fill in the requested information. Then press the order button and fill

Enter your email and address details. Pay securely via the iDEAL payment button.